Documentation Cagette.net - https://wiki.cagette.net/

## **Table des matières**

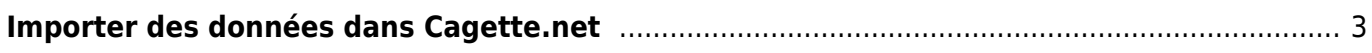

<span id="page-2-0"></span>Vous pouvez importer une **liste d'adhérents** ou une **liste de produits** directement depuis un tableur Excel ou LibreOffice.

Pour commencer, téléchargez ce fichier de démonstration qui est disponible directement sur la page d'import. Ce fichier est un modèle qu'il faut respecter : reformatez votre tableau pour retrouver le même ordre de colonnes que sur le fichier de démonstration.

Une fois que votre fichier respecte scrupuleusement le même ordre de colonnes, cliquez sur "enregistrer sous" dans votre tableur, et choisissez le format "CSV"

Choisissez les options suivantes :

- caractère de séparation : point virgule ou virgule
- encodage : Unicode UTF-8

Enregitrez votre fichier

Ensuite, revenez dans Cagette.net, cliquez sur le bouton "choisissez un fichier" ci dessus et envoyez votre fichier CSV.

From: <https://wiki.cagette.net/>- **Documentation Cagette.net**

Permanent link: **[https://wiki.cagette.net/admin:admin\\_csvimport](https://wiki.cagette.net/admin:admin_csvimport)**

Last update: **2019/10/30 09:48**

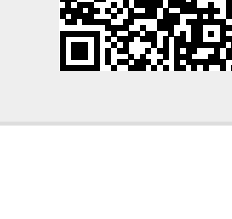